# **Russia Productivity Tools for AutoCAD® Civil 3D® 2016**

## **Thank you for downloading the Russia Productivity Tools for AutoCAD® Civil 3D® 2016**

The **Russia Productivity Tools for Autodesk® AutoCAD® Civil 3D® 2016** is a package of tools designed to work with common Russia Standards in a single download. This package includes the following installers:

#### **Autodesk® Cartogramma Utility**

This readme contains the latest information regarding the installation and use of this extension. It is strongly recommended that you read this entire document before you apply these extension to your product. For reference, you should save this document to your hard drive or print a copy.

#### **General Installation Information**

As you prepare to install these extensions, keep the following in mind:

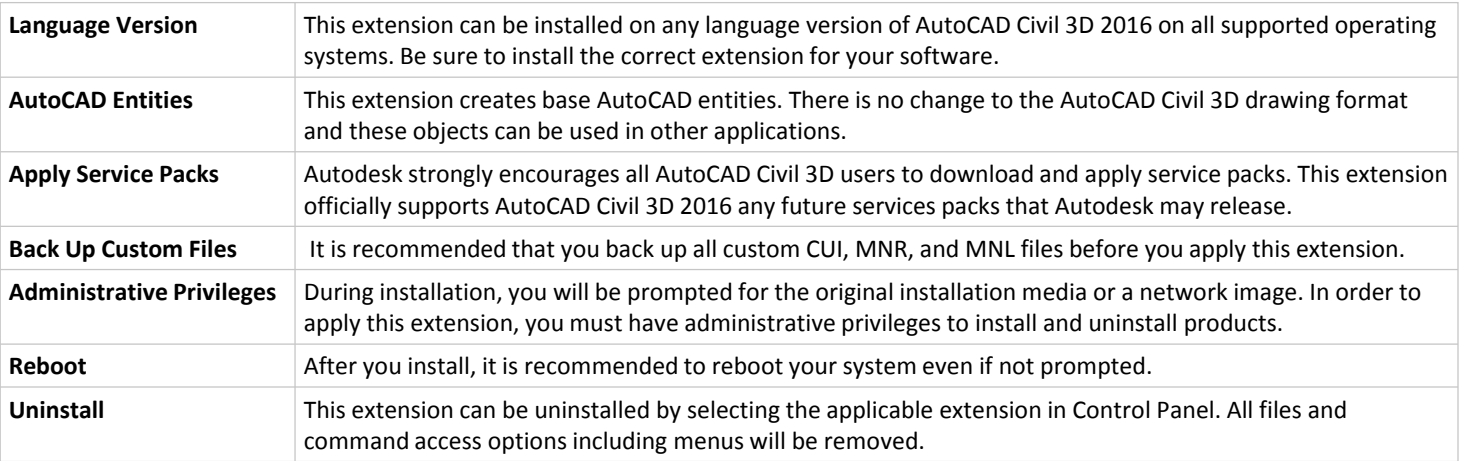

### **Autodesk® Cartogramma Utility**

The **Autodesk® Cartogramma Utility 2016** is a graphical representation of earth works in designed area. Locations and quantities of cut and fill areas are precisely determined. The Cartogramma Utility consists of the following features:

- Site boundary
- Regular grid which divides site area to rectangular or polygonal cells. Grid corresponds to the current coordinate system
- Existing elevation label in every cell corner
- Designed elevation label in every cell corner
- Elevation difference label in every cell corner
- Volume label in every cell. If cell is divided with zero-line to sub cells, every sub cell have its own volume label
- Zero-line, border between cut and fill areas
- Cut and fill area hatches
- Cell volume column summary table. It is located under the layout.

#### **Installation**

Extract the C3D\_2016\_RUSSIA\_PROD\_TOOLS\_64bit.zip to your desktop. Once extracted, launch the Cartogramma Extension installer by running the Setup.exe from your desktop. Follow the instructions on screen to complete the installation. Once installed, users can access the Cartogramma Utility command via the Civil 3D Toolbox. A new entry will be created under the "Subscription Extension Manager" toolbox category.